# **Health Summary Quick Tips**

#### **Q: What is a Health Summary? Q – What is a Health Summary?**

A: A health summary is a summary of the care you have received at a specific facility.

## **Q: Where can I find my Health Summary? Q – Where can I find my Health Summary?**

A: You can find your health summary by first selecting the "Health Record" button from the Home screen.

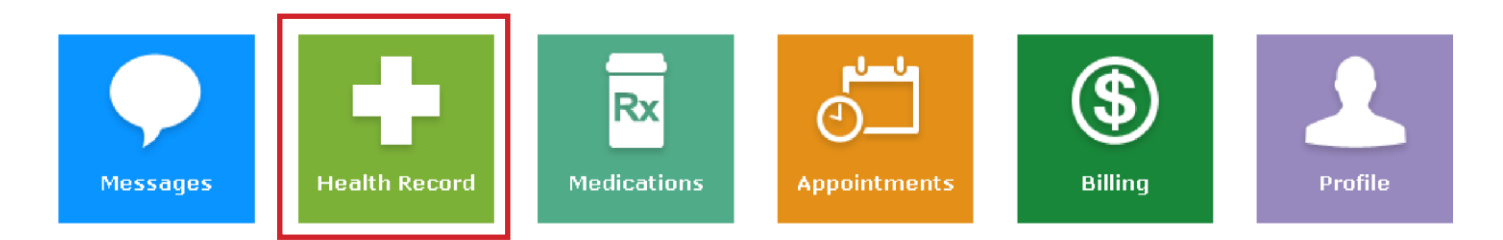

# Select the "Health Summary" button.

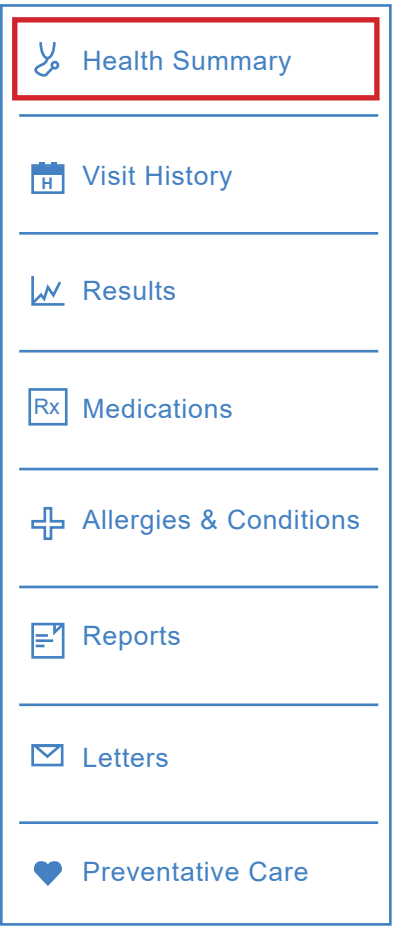

# **Q: What can I do with a Health Summary?**

A: You can print, download or transmit your health summary to any non-Willis-Knighton provider. your WKHS records with.

### **Q: How do I download my Health Summary?**

A: Open your health summary and select Download Health Summary.

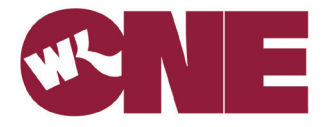

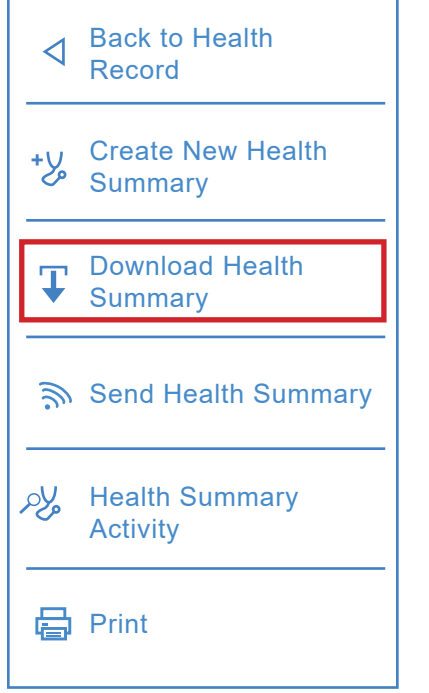

**Follow the directions listed on your screen.**

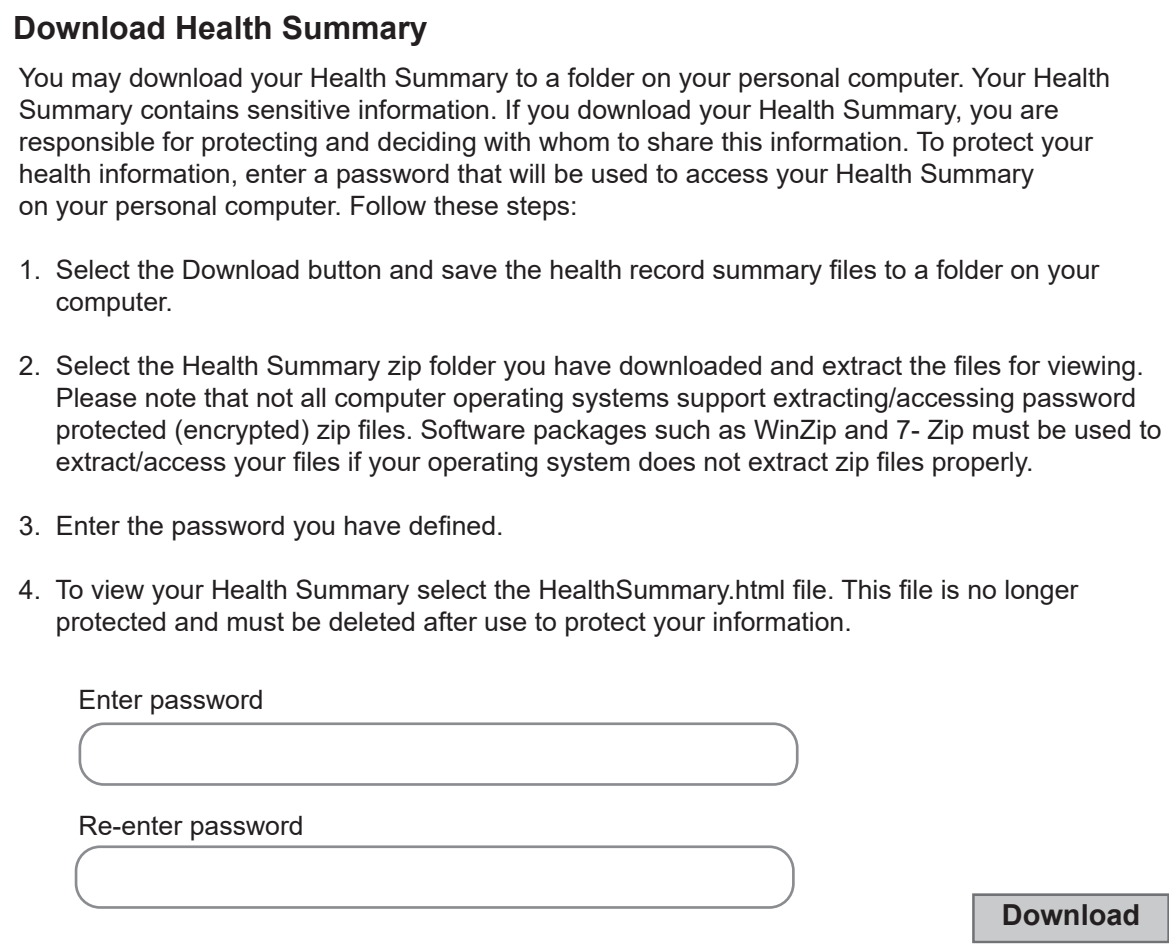

#### **Q: How do I transmit my Health Summary?**

A: Open your health summary and select "Send Health Summary".

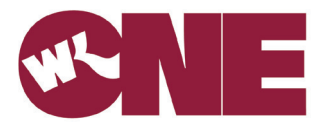

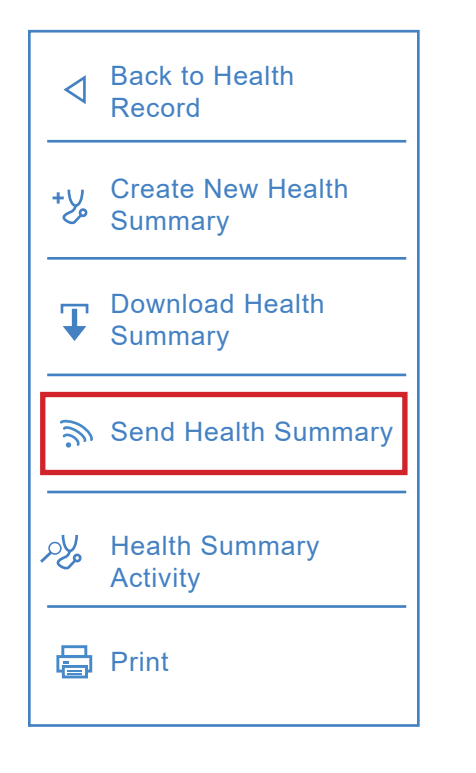

To securely share your health summary with your care team you must first contact your care team and obtain their secure eHealth Exchange address. To send your health summary, enter your provider/care team's eHealth Exchange address and select Send. If you have previously sent a copy of your health summary to this provider through your OneWK Chart Portal, the eHealth address will be available by selecting the magnifying glass look-up.

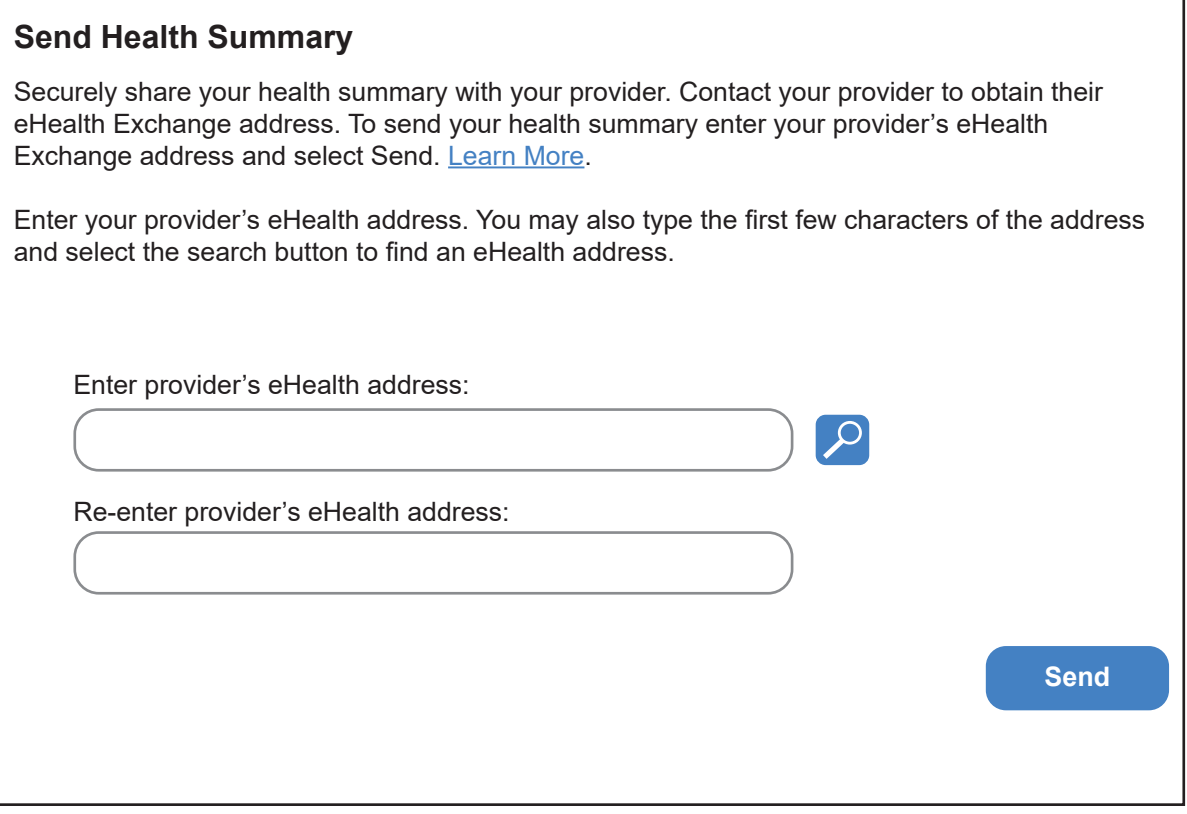

#### **Q: How up to date is my Health Summary?**

A: Your health summary will automatically compile new information every 24 hours. To manually update your health summary select the "Create New Health Summary" button.

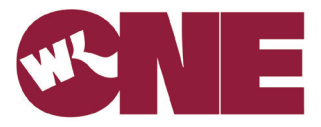

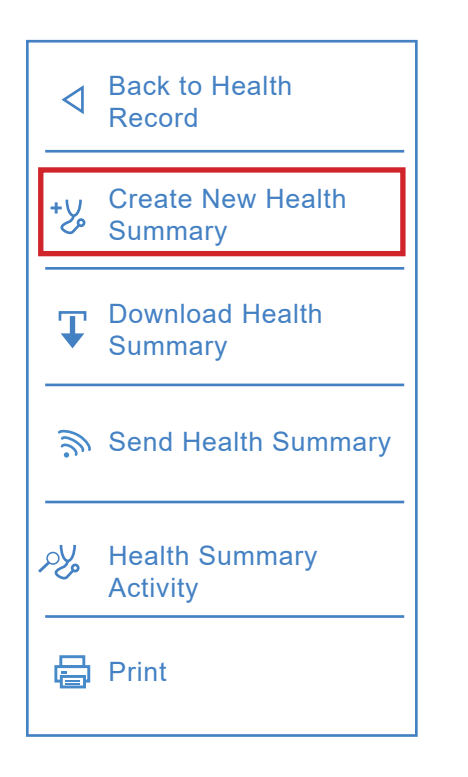